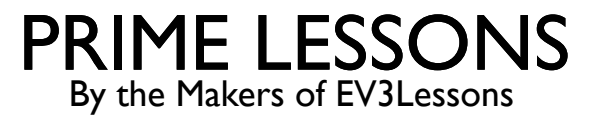

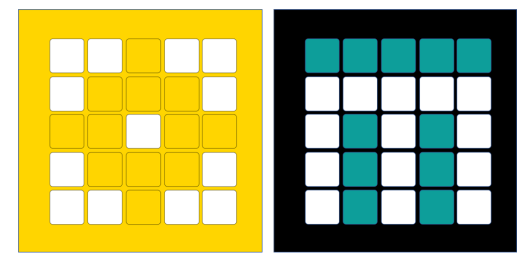

# KWADRATEREN OP LIJNEN

DOOR SANJAY EN ARVIND SESHAN

VERTAALD ROY KRIKKE EN HENRIËTTEVAN DORP

## LESDOELSTELLINGEN

- ¢ Leer hoe u uw robot kunt laten rechttrekken (rechttrekken) als het om een lijn gaat
- ¢ Leer hoe kwadrateren (ook wel uitlijnen op een lijn genoemd) de robot kan helpen navigeren
	- ¢ Leer hoe u de initiële code voor uitlijning kunt verbeteren door een techniek te herhalen
	- ¢ Oefen met het maken van een handig Mijn blok

#### BEOORDELING

- ¢ Met Move Steering kunt u beide motoren tegelijkertijd bedienen
- Wat als u één motor tegelijk wilt verplaatsen of stoppen?
	- ¢ Gebruik de motorblokken

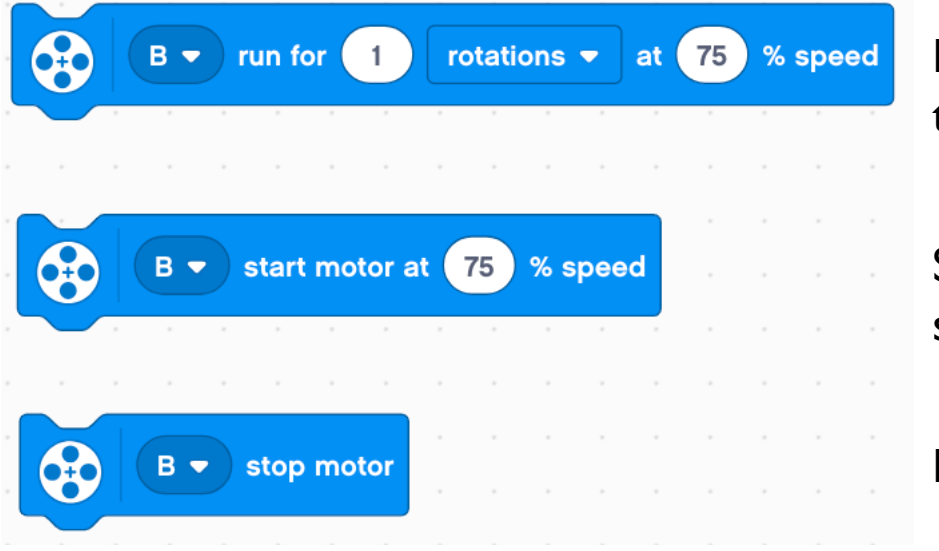

Laat de motor gedurende een bepaalde tijd draaien op snelheidsblok

Start de motor op snelheidsblok

Motorblokkering stoppen

#### Copyright © 2020 Prime Lessons (primelessons.org) CC-BY-NC-SA. (Laatste bewerking: 30-05-2020)

#### WAAROM UITLIJNEN/VIERKANT OP EEN LIJN?

- ¢ Door uit te lijnen op een lijn kan de robot navigeren
	- ¢ Robots gaan schuin staan als ze verder reizen of draaien (de fout stapelt zich op)
	- ¢ Uitlijnen op een lijn kan een robot rechttrekken.
	- ¢ Uitlijnen kan een robot vertellen waar hij is als hij ver moet reizen
- ¢ Voorbeelddoel: Uw robot mag een object alleen binnen een klein EIND-gebied afleveren. De afstand tussen start en einde bedraagt 8 meter
	- ¢ Denkt u dat uw robot 2,5 meter kan reizen en recht kan blijven?

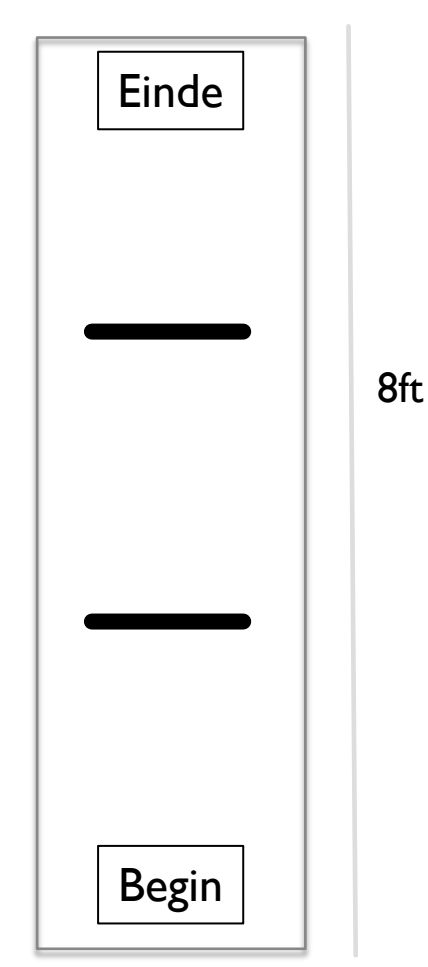

#### DRIE EENVOUDIGE STAPPEN OM UIT TE LIJNEN

- **Uitdaging:** Laat de robot rechttrekken (uitlijnen/vierkant omhoog)
- ¢ STAP 1: Start beide motoren
- ¢ STAP 2: Stop één motor wanneer de sensor aan de overeenkomstige kant de lijn ziet
- ¢ STAP 3: Stop met het bewegen van de tweede motor wanneer de sensor aan die kant de lijn ziet

¢ Tips: Gebruik een motorblok en afzonderlijke gebeurtenissen

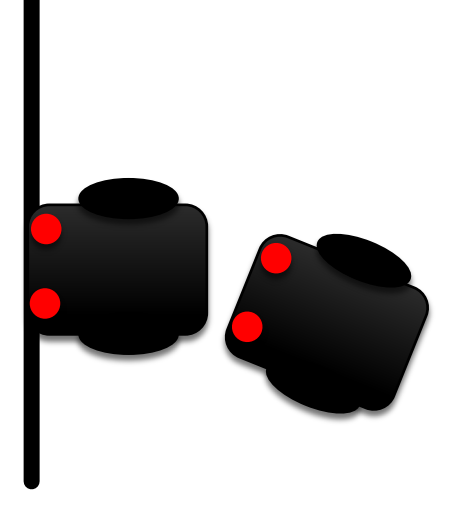

## OPMERKINGEN OVER DE OPLOSSING

- ¢ Onze oplossing maakt gebruik van 2 kleursensoren (aangesloten op poorten E en F).
- ¢ Onze oplossing gaat ervan uit dat de kleurensensor op poort E zich naast het wiel op motorpoort A bevindt en de kleurensensor op poort F naast het wiel op motorpoort B.
- ¢ U moet de poorten indien nodig aanpassen
- ¢ Uw kleursensoren mogen NIET vlak naast elkaar worden geplaatst

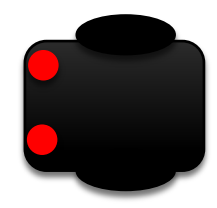

## BASISOPLOSSING: VERPLAATS TOT LIJN

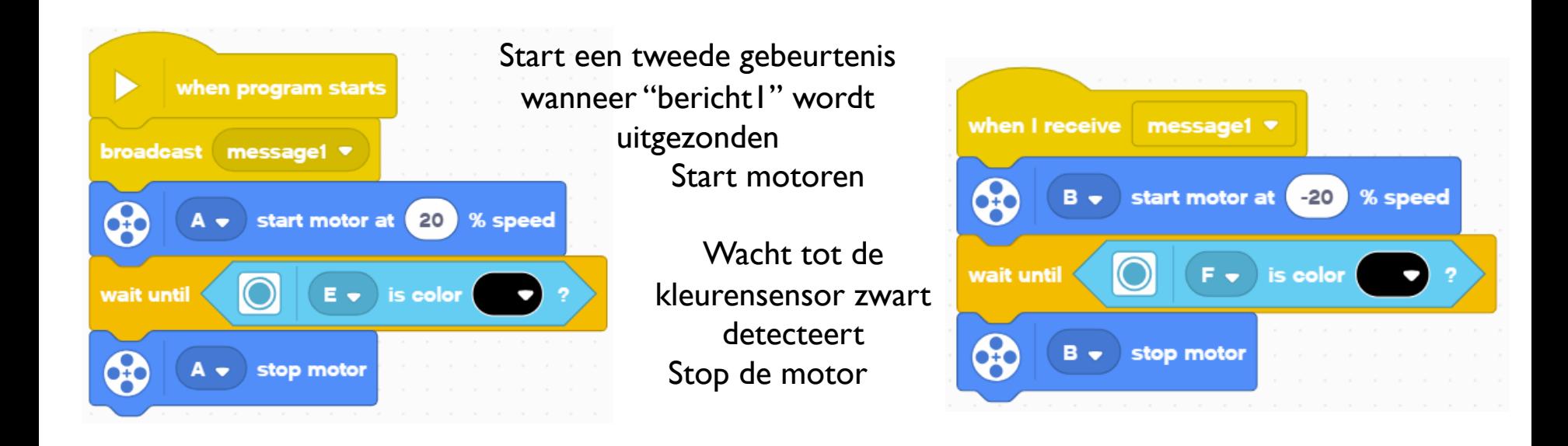

### EEN OPMERKING OVER EVENEMENTEN

- Als je twee of meer evenementen hebt, weet je niet wanneer elk evenement eindigt.
- ¢ Als je wilt verplaatsen nadat het uitlijnen is voltooid, kun je proberen een verplaatsingsblok toe te voegen aan het einde van een van de gebeurtenissen.
	- ¢ Opmerking: dit werkt niet omdat de code je verplaatsingsblok afspeelt zonder te wachten tot het andere evenement is afgelopen.
	- ¢ Oplossing: u moet uw evenementen synchroniseren. Voor meer informatie over synchronisatie en oplossingen gaat u naar de primelessons.org-les genaamd Introduction to Events.
	- ¢ Het synchronisatieprobleem kan worden opgelost door gebruik te maken van Wait Until Blocks en Variables. De tweede gebeurtenis stelt aan het einde een variabele in op een specifieke waarde en de eerste gebeurtenis wacht tot die waarde is ingesteld.

#### VERBETERING VAN UW CODE

- ¢ Wat valt je op aan de oplossing die we zojuist hebben gepresenteerd?
	- De robot is aan het einde niet altijd perfect recht (uitgelijnd).
	- ¢ Beide kleursensoren staan op de lijn, maar de robot stopt onder een hoek als je onder een scherpe hoek start
- ¢ Vervolg uitdaging: Bedenk hoe je deze code kunt verbeteren, zodat de robot rechter eindigt
	- ¢ Oplossing: herhaal de uitlijning, maar zoek deze keer naar wit

## **CREDITS**

- Deze les is gemaakt door Sanjay Seshan en Arvind Seshan voor Prime Lesso
- ¢ Deze lessen zijn door Roy Krikke en Henriëtte van Dorp vertaald in het **Nederlands**
- Meer lessen zijn beschikbaar op www.primelessons.org

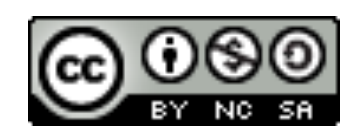

This work is licensed under a Creative Commons Attribution-NonCommercial-ShareAlike 4.0 International License.